## **DS 1 : Excel**

## **Exercice 1 :**

- 1. Utiliser la validation de données pour empêcher la saisie des données non valide **(2 points)**
	- les Absences doit être des entiers entre 0 et 30
	- Le CA réalisé doit être des entiers entre 100000 et 200000
- **2. Prime Brute** est égal a : **(2 points)**
	- **200 si absence<=10 jours**
	- **100 si absence > 10 jours**
- **3.** Calculer le **prime versée** pour chaque agent sachant que : **(1 points)**
	- **Prime versée = 1% du CA réalisé +Prime Brute**
- 4. Calculer le chiffre d'affaire moyen réalisé par les agents de la société **(0,5 points)**
- 5. Donner la formule à saisir dans la cellule F3 pour afficher un commentaire sur le chiffre d'affaire réalisé sachant que ce commentaire peut être bon ou insuffisant. Un chiffre d'affaire est dit **'BON'** s'il est supérieur ou égal à la moyenne des chiffres d'affaire de la société, si non il est dit **'Faible' (2 points)**
- 6. Donner la formule à saisir dans la cellule C8 pour déterminer le plus grand chiffre d'affaires réalisé
- 7. Utiliser la fonction nommée « NB.SI » dans la cellule F7 pour calculer le nombre d'agent qui ont réalisé un faible chiffre d'affaires **(2 points)**
- 8. Créer la mise en forme suivante : **(2 points)**
	- Si prime brute > 150 : remplissage vert avec texte vert foncé
	- Si prime brute  $< 150$ : remplissage rouge claire avec texte rouge foncé
- 9. A la ligne 5 insérer la ligne suivante : **(1 points)**

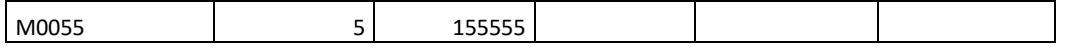

- 10. Utiliser la fonction nommée « Rang » pour déterminer le rang de chaque employé selon son CA réalisé par ordre décroissant. **(2 points)**
- 11. Créer la mise en forme suivante :
	- Si rang=4 : remplissage rouge claire avec texte rouge foncé **(1 points)**
- 12. Calculez les cellules H12, H13, H14, H15 et H16 **(2,5 points)**

## **Exercice 2 :**

1. Utiliser la fonction nommée « Rang » pour déterminer le rang de chaque joueur.

## **(1 points)**

2. Créer la mise en forme suivante :

Si rang=1 : remplissage vert avec texte vert foncé **(1 points)**